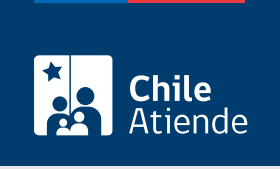

Información proporcionada por Instituto de Salud Pública

# Certificado de destinación aduanera y uso provisional para uso personal

Última actualización: 23 enero, 2023

## Descripción

Permite solicitar el certificado de destinación aduanera y la autorización del uso provisional de medicamentos, cosméticos y dispositivos de uso médico y personal, que se otorgan mediante una resolución fundada y en conformidad a los antecedentes de la solicitud.

Revise [más información](https://www.ispch.cl/sites/default/files/prestacion/2014/04/4111105.pdf).

Código interno del ISP: [4111105.](http://www.ispch.cl/prestacion/4111105)

El trámite se puede realizar durante todo el año en el sistema SIPRO del sitio web del ISP .

### ¿A quién está dirigido?

Personas naturales que necesiten importar medicamentos, cosméticos y dispositivos médicos de uso personal.

¿Qué necesito para hacer el trámite?

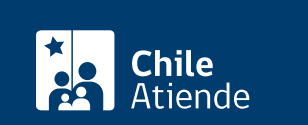

- Factura, boleta o documento de adquisición.
- Documento de transporte (guía de embarque aérea o terrestre o documento que da cuenta del traslado).
- Receta médica (solo para importación de medicamentos) con datos del profesional prescriptor habilitado en Chile, datos del paciente y la información del medicamento (nombre del producto, nombre genérico, cantidad y unidad de medida), necesidad y duración del tratamiento, fecha y firma.

Trámite en línea

- Tener, al menos, una de estas formas de acceso:
	- [ClaveÚnica.](/var/www/chileatiende/public/fichas/11331-obtener-la-clave-unica)
	- [Perfil de usuario](http://up.ispch.gob.cl/Cuentas/CrearUsuario) en el "Sistema Electrónico Importación Provisional y Clasificación de Mercancias" (SIPRO).

¿Cuál es el costo del trámite?

Revise [el costo](http://www.ispch.cl/prestacion/4111105).

¿Qué vigencia tiene?

90 días.

¿Cómo y dónde hago el trámite?

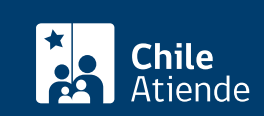

- 1. Reúna los antecedentes requeridos.
- 2. Haga clic en "solicitar certificado".
- 3. Una vez en el sitio, escriba su correo electrónico y contraseña, seleccione "no soy un robot", y haga clic en "iniciar sesión". También puede ingresar con su [ClaveÚnica.](/var/www/chileatiende/public/fichas/11331-obtener-la-clave-unica)
- 4. Seleccione la solicitud según el tipo de producto: farmacéuticos, cosméticos o dispositivos médicos.
- 5. Complete los datos requeridos, y haga clic en "ingresar".
- 6. Indique alguna observación (si corresponde), adjunte los documentos requeridos, y haga clic en "guardar".
- 7. Haga clic en "generar comprobante".
- 8. Seleccione el medio de pago: "pagar en ISP" o "pagar online". Si elige pago en ISP, deberá imprimir el comprobante de pago. Luego, pague el valor en la oficina de Gestión de Productos y Servicios del ISP, ubicada en avenida Marathon 1000, Ñuñoa, Región Metropolitana. Si opta por el pago online, siga las instrucciones.
- 9. Como resultado del trámite, habrá solicitado el certificado de destinación aduanera y uso provisional para uso personal.

Importante :

- Tendrá respuesta a su requerimiento en un plazo de 15 días hábiles.
- Una vez recibida la documentación por el área técnica responsable, esta es evaluada y puede resolverse de 2 maneras:
	- Emitiendo una resolución de autorización con la que puede liberar la mercancía retenida.
	- Emitiendo una resolución de rechazo, que viene con las razones de dicho rechazo. El usuario puede volver a ingresar su trámite a evaluación aportando nuevos antecedentes que permitan aclarar las discrepancias señaladas en la resolución de rechazo, y el proceso se inicia nuevamente.
- Revise el [instructivo de generalidades.](https://up.ispch.gob.cl/Manuales/Instructivo_usuario_generalidades.pdf)
- Si tiene consultas, puede comunicarse con la OIRS a través del [sitio web de ISP](http://www.ispch.cl/oirs/) o llamando a los teléfonos + 56 2 2575 5600 y +56 2 2575 5601.

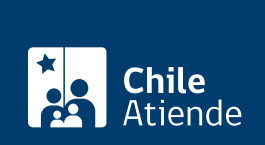

#### En oficina:

- 1. Reúna los antecedentes requeridos.
- 2. Diríjase a la sección Gestión de Productos y Servicios del ISP ubicada en [avenida Marathon Nº 1000,](https://goo.gl/maps/gBiei1pg3Yq) [Ñuñoa,](https://goo.gl/maps/gBiei1pg3Yq) segundo piso, Región Metropolitana. Revise el [horario de atención.](https://www.ispch.cl/atencion-al-ciudadano/)
- 3. Explique el motivo de su visita: solicitar el certificado de destinación aduanera y uso provisional para uso personal.
- 4. Entregue los antecedentes requeridos.
- 5. Pague el valor del trámite.
- 6. Como resultado del trámite, habrá solicitado el certificado de destinación aduanera y uso provisional para uso personal.

#### Importante :

- Tendrá respuesta a su requerimiento en un plazo de 15 días hábiles.
- Una vez recibida la documentación por el área técnica responsable, ésta es evaluada y puede resolverse de 2 maneras:
	- Emitiendo una resolución de autorización con la que puede liberar la mercancía retenida.
	- Emitiendo una resolución de rechazo, que viene con las razones de dicho rechazo. El usuario puede volver a ingresar su trámite a evaluación, aportando nuevos antecedentes que permitan aclarar las discrepancias señaladas en la resolución de rechazo y el proceso se inicia nuevamente.
- Si tiene consultas, puede comunicarse con la OIRS a través del [sitio web de ISP,](http://www.ispch.cl/oirs/) escribir un correo electrónico a mesadeayuda@ispch.cl o llamando a los teléfonos + (56) 22 575 5600 o +(56) 22 575 5601.

#### Link de trámite en línea:

[https://www.chileatiende.gob.cl/fichas/66992-certificado-de-destinacion-aduanera-y-uso-provisional-para](https://www.chileatiende.gob.cl/fichas/66992-certificado-de-destinacion-aduanera-y-uso-provisional-para-uso-personal)[uso-personal](https://www.chileatiende.gob.cl/fichas/66992-certificado-de-destinacion-aduanera-y-uso-provisional-para-uso-personal)